## ОБРАЗОВАТЕЛЬНОЕ ЧАСТНОЕ УЧРЕЖДЕНИЕ ДОПОЛНИТЕЛЬНОГО ПРОФЕССИОНАЛЬНОГО ОБРАЗОВАНИЯ "ЦЕНТР ОБУЧЕНИЯ "СПЕЦИАЛИСТ" УНЦ ПРИ МГТУ ИМ. Н.Э. БАУМАНА (ОЧУ ДПО «СПЕЦИАЛИСТ»)

123242, город Москва, улица Зоологическая, дом 11, строение 2, этаж 2, помещение №1, комната №12, ИНН 7701168244, ОГРН 1127799002990

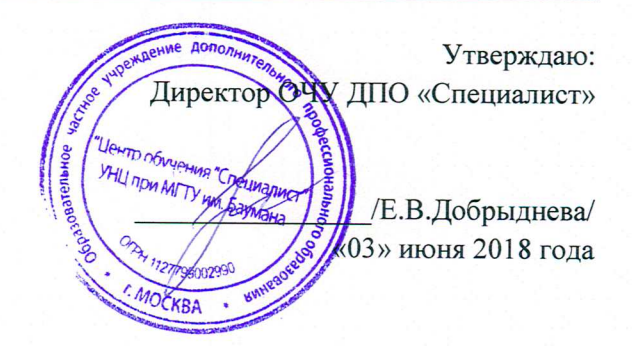

# Рабочая программа дисциплины

«Adobe Photoshop CC/CS6 для MAC и PC. Уровень 1. Растровая графика»

# дополнительной программы профессиональной переподготовки «Графический дизайн и реклама»

Сфера деятельности: графический дизайн

Срок обучения: 30 недель (7,5 месяцев) Форма обучения: очно-заочная

Москва, 2018

Программа разработана в соответствии с приказом Министерства образования и науки Российской Федерации от 1 июля 2013 г. N 499 "Об утверждении Порядка организации и осуществления образовательной деятельности по дополнительным профессиональным программам".

Повышение квалификации слушателей, осуществляемое в соответствии с программой, проводится с использованием модульного принципа построения учебного плана с применением различных образовательных технологий, в том числе дистанционных образовательных технологий и электронного обучения в соответствии с законодательством об образовании.

Дополнительная профессиональная программа повышения квалификации, разработана образовательной организацией в соответствии с законодательством Российской Федерации, включает все модули, указанные в учебном плане.

Содержание оценочных и методических материалов определяется образовательной организацией самостоятельно с учетом положений законодательства об образовании Российской Федерации.

 Структура дополнительной профессиональной программы соответствует требованиям Порядка организации и осуществления образовательной деятельности по дополнительным профессиональным программам, утвержденного приказом Минобрнауки России от 1 июля 2013 г. N 499.

Объем дополнительной профессиональной программы вне зависимости от применяемых образовательных технологий, должен быть не менее 16 академических часов. Сроки ее освоения определяются образовательной организацией самостоятельно.

Формы обучения слушателей (очная, очно-заочная, заочная) определяются образовательной организацией самостоятельно.

К освоению дополнительных профессиональных программ допускаются:

- лица, имеющие среднее профессиональное и (или) высшее образование;

- лица, получающие среднее профессиональное и (или) высшее образование.

Для определения структуры дополнительной профессиональной программы и трудоемкости ее освоения может применяться система зачетных единиц. Количество зачетных единиц по дополнительной профессиональной программе устанавливается организацией.

Образовательная деятельность слушателей предусматривает следующие виды учебных занятий и учебных работ: лекции, практические и семинарские занятия, лабораторные работы, круглые столы, мастер-классы, мастерские, деловые игры, ролевые игры, тренинги, семинары по обмену опытом, выездные занятия, консультации, выполнение аттестационной, дипломной, проектной работы и другие виды учебных занятий и учебных работ, определенные учебным планом.

Аннотация. Курс «Adobe Photoshop СС/CS6. Уровень 1. Растровая графика» дает базовые навыки работы в самом популярном графическом редакторе растровой графики, применяющемся во всех отраслях дизайна, компьютерного моделирования, проектирования и во многих других отраслях. Последовательное и глубокое рассмотрение функциональных возможностей программы по принципу «от простого к сложному» позволит слушателям освоить способы построения изображений, коррекции цвета фотографий, ретуши, создания коллажей, а также решения творческих задач, таких как рисование, коллажирование и художественная обработка фотографий. Курс по основам Фотошоп дает знания всех базовых инструментов программы, что позволит легко приступить к изучению сложных методик, применяемых в деятельности, будь то профессиональная работа с фотографиями, дизайн, 3D-моделирование, видеомонтаж или веб. Данный курс входит в программу подготовки специалистов в области графического дизайна и верстки, допечатной подготовки, веб-дизайна. Также этот курс можно рассматривать как одну из ступеней при подготовке к сдаче сертификационного экзамена

на звание Adobe Certified Expert (ACE). Курс предназначен для дизайнеров, фотографов, художников, сотрудников рекламных и PR-агентств, веб-дизайнеров, специалистов по растровой и 3D-графике, журналистов, для любого, кто интересуется созданием и редактированием графических изображений.

## **1. Цель программы:**

Предоставить слушателям знания и практические навыки работы в Adobe Photoshop СС/CS6, в частности – базовые навыки работы в популярном графическом редакторе растровой графики, применяющемся во всех отраслях дизайна, компьютерного моделирования, проектирования и во многих других отраслях.

#### **Совершенствуемые компетенции**

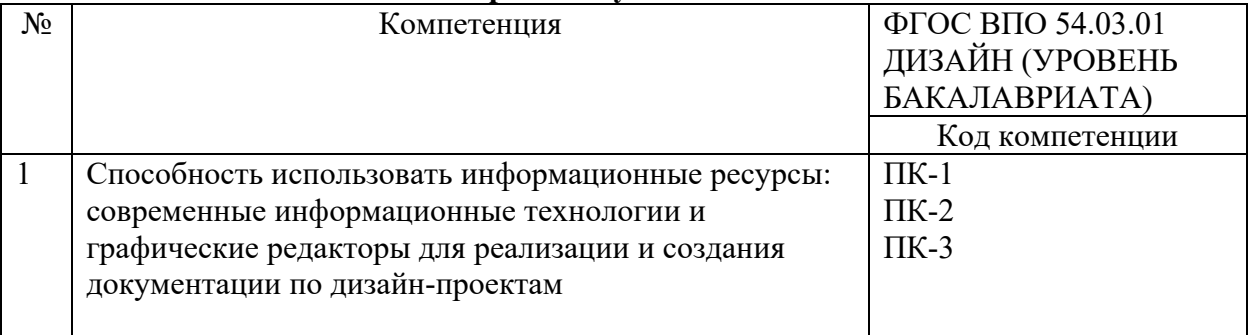

### **Совершенствуемые компетенции в соответствии с трудовыми функциями профессионального стандарта:**

1) «Графический дизайнер» (Утвержден приказом Министерства труда и социальной защиты Российской Федерации от 17 января 2017 года N 40н)

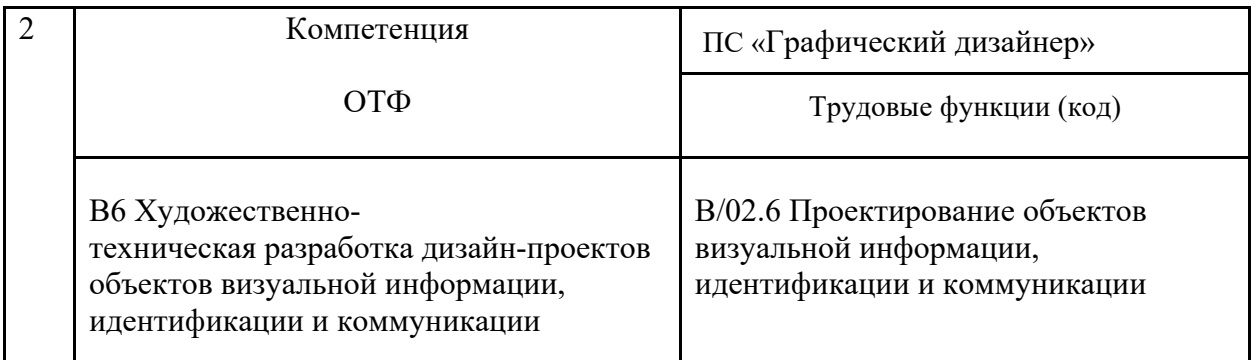

#### **Планируемый результат обучения**

## **После окончания обучения Слушатель будет знать:**

- Технику выделения областей изображения.
- Создание многослойного изображения.
- Работу со слоями многослойного изображения
- Технику рисования.
- Технику ретуширования.

## **После окончания обучения Слушатель будет уметь:**

- Самостоятельно работать с программой Adobe Photoshop CS6/CC.
- Выполнять глобальную и локальную коррекцию изображения, в том числе с использованием цифровых данных.
- Изменять основные параметры изображения и выполнять обрезку.
- Использовать слои при создании коллажа и фотомонтажа.
- Убирать дефекты изображения: пыль, царапины, «красные глаза» и т.д., выполнять ретушь изображения.
- Использовать инструменты рисования для создания новых иллюстраций.
- Применять спецэффекты для повышения выразительности изображения.
- Выполнять сканирование изображения, устранять муар.
- Подготавливать изображения для использования в полиграфии: выполнять цветоделение.
- Выбирать оптимальный формат файла при сохранении и экспорте изображения.

## **Учебный план:**

**Категория слушателей:** курс предназначен для дизайнеров, фотографов, художников, сотрудников рекламных и PR-агентств, веб-дизайнеров, специалистов по растровой и 3Dграфике, журналистов, для любого, кто интересуется созданием и редактированием графических изображений.

**Требования к предварительной подготовке:** окончание курса «Базовая компьютерная подготовка. Windows и Интернет для начинающих», или эквивалентная подготовка.

**Срок обучения:** 32 академических часов, в том числе 24 аудиторных.

**Самостоятельная работа (СРС):** предусмотрена - 8 час.

**Форма обучения:** очная, очно-заочная, заочная. По желанию слушателя форма обучения может быть изменена и/или дополнена.

**Режим занятий:** дневной, вечерний, группы выходного дня.

| $N_2$          |                                                         | Общая            | Аудиторные часы |                |                | CPC,           | Форма<br>$TA^1$            |
|----------------|---------------------------------------------------------|------------------|-----------------|----------------|----------------|----------------|----------------------------|
| $\Pi/\Pi$      | Наименование модулей                                    | трудое<br>мкость | Всего           | В том числе    |                | Час.           |                            |
|                | по программе                                            | (акаде<br>M.     | , ауд.<br>час.  | Лекц           | Практ          |                |                            |
|                |                                                         | часов)           |                 | ий             | заняти<br>й    |                |                            |
| $\mathbf{1}$   | Модуль 1. Введение                                      | 5                | $\overline{4}$  | $\overline{2}$ | $\overline{2}$ |                | Практи<br>ческая<br>работа |
| $\overline{2}$ | Модуль 2. Техника выделения<br>областей изображения     | 5                | $\overline{4}$  | $\overline{2}$ | $\overline{2}$ | 1              | Практи<br>ческая<br>работа |
| 3              | Модуль 3. Создание<br>многослойного изображения         | 6                | 4               | $\overline{2}$ | $\overline{2}$ | $\overline{2}$ | Практи<br>ческая<br>работа |
| $\overline{4}$ | Модуль 4. Работа со слоями<br>многослойного изображения | 6                | $\overline{4}$  | $\overline{2}$ | $\overline{2}$ | $\overline{2}$ | Практи<br>ческая<br>работа |
| 5              | Модуль 5. Техника рисования                             | 5                | $\overline{4}$  | $\overline{2}$ | $\overline{2}$ | $\mathbf{1}$   | Практи<br>ческая<br>работа |

 $1$  ТА – текущая аттестация

1

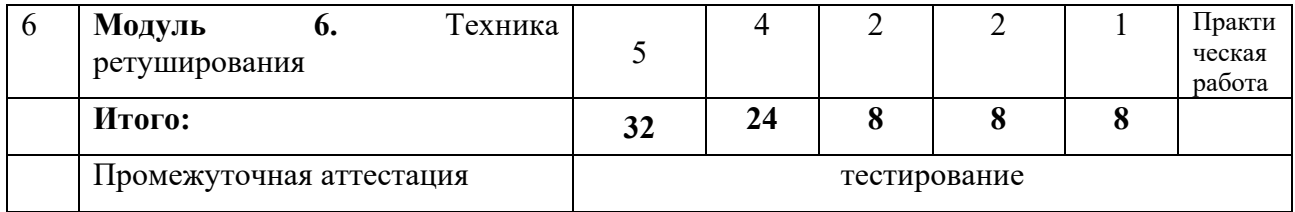

Для всех видов аудиторных занятий академический час устанавливается продолжительностью 45 минут.

Количество аудиторных занятий при очно-заочной форме обучения составляет 20- 25% от общего количества часов.

 Форма Промежуточной аттестации – см. в ЛНА «Положение о проведении промежуточной аттестации слушателей и осуществлении текущего контроля их успеваемости» п.3.3.

## **2. Календарный учебный график**

Календарный учебный график формируется при осуществлении обучения в течение всего календарного года. По мере набора групп слушателей по программе составляется календарный график, учитывающий объемы лекций, практики, самоподготовки, выезды на объекты.

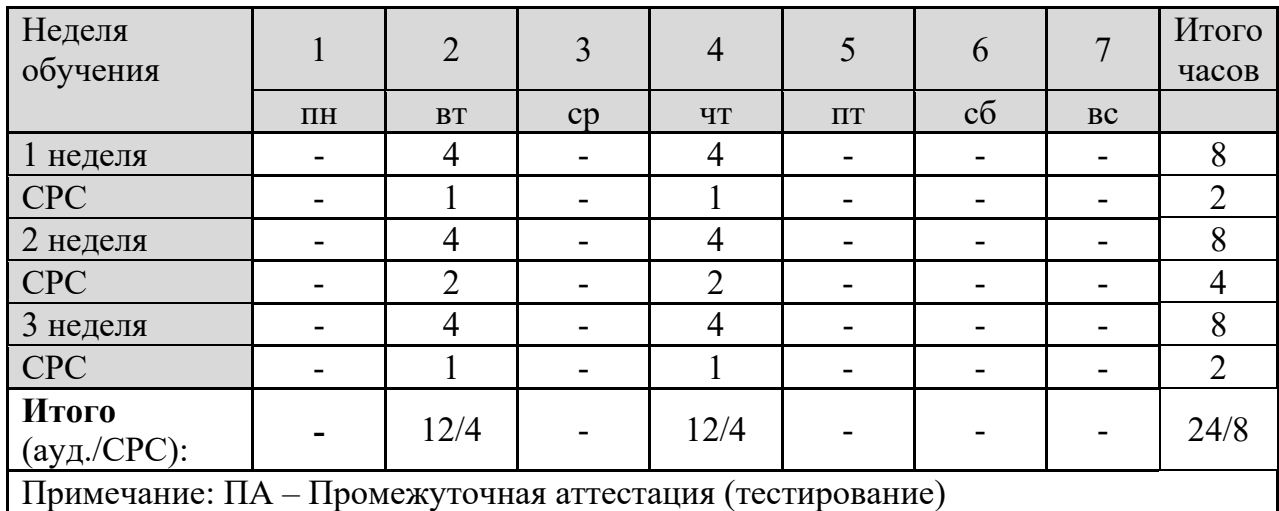

**3. Рабочие программы учебных предметов (модулей)** 

#### **Модуль 1. Введение**

- Назначение и состав Adobe Creative Cloud. Варианты подписки Adobe PhotoShop.
- Понятие «растровое изображение». Особенности, параметры и форматы растровых изображений
- Порядок использования графического планшета: обзор планшетов (виды), отличия любительского и профессионального планшетов, особенности использования в программе Adobe PhotoShop
- Настройка интерфейса программы. Понятие «рабочее пространство» (workspace). Персонализация рабочего пространства
- Создание нового изображения
- Открытие и закрытие файлов.
- Изменение основных параметров изображений
- Обрез изображений

Сохранение для Web

## **Модуль 2. Техника выделения областей изображения**

- Обзор способов выделения областей изображения. Инструменты локального выделения: назначение инструментов, настройка параметров
- Приемы выделения областей сложной формы. Особенности Adobe PhotoShop
- Модификация формы выделения. Дополнение, вычитание и пересечение областей выделения. Растушевка границы области
- Особенности использования Refine Edge
- Действия с выделенной областью: перемещение, дублирование, масштабирование, поворот, искажение выделенной области

## **Модуль 3. Создание многослойного изображения**

- Зачем нужны слои
- Способы создания слоя. Работа со слоями. Параметры слоя
- Управление слоями с помощью палитры «Layers»
- Особенности работы с многослойным изображением
- Сохранение многослойного файла
- Выделение и связывание нескольких слоев.
- Различные виды трансформаций содержимого слоя (Free Transform, Content-Aware, Puppet Warp)

## **Модуль 4. Работа со слоями многослойного изображения**

- Зачем нужны слои
- Способы создания слоя. Работа со слоями. Параметры слоя
- Управление слоями с помощью палитры «Layers»
- Особенности работы с многослойным изображением
- Сохранение многослойного файла
- Выделение и связывание нескольких слоев.
- Различные виды трансформаций содержимого слоя (Free Transform, Content-Aware, Puppet Warp)

## **Модуль 5. Техника рисования**

- Инструменты свободного рисования. Использование кистей, аэрографа, карандаша, ластика
- Выбор цвета кисти. Палитра Color picker
- Выбор формы кисти. Настройка кисти. Подключение библиотек кистей. Создание новой кисти
- Выбор параметров кисти. Непрозрачность, режимы наложения.
- Закраска областей
- Виды градиентных переходов, особенности. Создание и сохранение новых градиентных переходов

## **Модуль 6. Техника ретуширования**

- Чистка и восстановление деталей изображения с помощью инструментов "Clone Stamp", "Spot Healing Brush ", "Healing Brush", "Patch Tool", "Content-Aware Move Tool". Настройка источников для клонирования
- Использование инструмента "History Brush"
- Удаление локальных цветовых искажений («красные глаза»)
- Использование инструментов коррекции изображения.

#### **4. Организационно-педагогические условия**

Соблюдение требований к кадровым условиям реализации дополнительной профессиональной программы:

а) преподавательский состав образовательной организации, обеспечивающий образовательный процесс, обладает высшим образованием и стажем преподавания по изучаемой тематике не менее 1 года и (или) практической работы в областях знаний, предусмотренных модулями программы, не менее 3 (трех) лет;

б) образовательной организацией наряду с традиционными лекционно-семинарскими занятиями применяются современные эффективные методики преподавания с применением интерактивных форм обучения, аудиовизуальных средств, информационнотелекоммуникационных ресурсов и наглядных учебных пособий.

Соблюдение требований к материально-техническому и учебно-методическому обеспечению дополнительной профессиональной программы:

а) образовательная организация располагает необходимой материально-технической базой, включая современные аудитории, библиотеку, аудиовизуальные средства обучения, мультимедийную аппаратуру, оргтехнику, копировальные аппараты. Материальная база соответствует санитарным и техническим нормам и правилам и обеспечивает проведение всех видов практической и дисциплинарной подготовки слушателей, предусмотренных учебным планом реализуемой дополнительной профессиональной программы.

б) в случае применения электронного обучения, дистанционных образовательных технологий каждый обучающийся в течение всего периода обучения обеспечивается индивидуальным неограниченным доступом к электронной информационнообразовательной среде, содержащей все электронные образовательные ресурсы, перечисленные в модулях дополнительной профессиональной программы.

#### **5. Формы аттестации и оценочные материалы**

Образовательная организация несет ответственность за качество подготовки слушателей и реализацию дополнительной профессиональной программы в полном объеме в соответствии с учебным планом.

Оценка качества освоения слушателями программы курса включает текущий контроль успеваемости и промежуточную аттестацию.

Текущая аттестация проводится в форме, предусмотренной ЛНА «Положение о проведении промежуточной аттестации слушателей и осуществлении текущего контроля их успеваемости» п.3.3. и определяется преподавателем курса. К промежуточной аттестации допускаются слушатели, выполнившие все виды текущей аттестации, предусмотренные в настоящей программе.

Слушатели, успешно освоившие программу курса и прошедшие промежуточную аттестацию, получают удостоверение о повышении квалификации, а также допускаются к освоению следующего курса, входящего в состав дипломной программы (ДПП подготовки).

Слушателям, не прошедшим промежуточной аттестации или получившим на промежуточной аттестации неудовлетворительные результаты, а также лицам, освоившим часть курса и (или) отчисленные из образовательной организации, выдается справка об обучении или о периоде обучения по образцу, самостоятельно устанавливаемому образовательной организацией.

К итоговой аттестации по ДПП переподготовки допускаются только те слушатели, которые сдали промежуточную аттестацию по всем курсам (включая данный), входящим в дипломную программу (ДПП переподготовки).

Промежуточная аттестация проводится по форме выполнения задания в соответствии с учебным планом. Результаты промежуточной аттестации заносятся в соответствующие документы. Результаты промежуточной аттестации слушателей ДПП выставляются по двух бальной шкале («зачтено»/ «не зачтено»). «Зачтено» выставляется, если слушатель набирает не менее 70% баллов (правильных ответов и/или выполненных заданий).

#### **Текущая аттестация:**

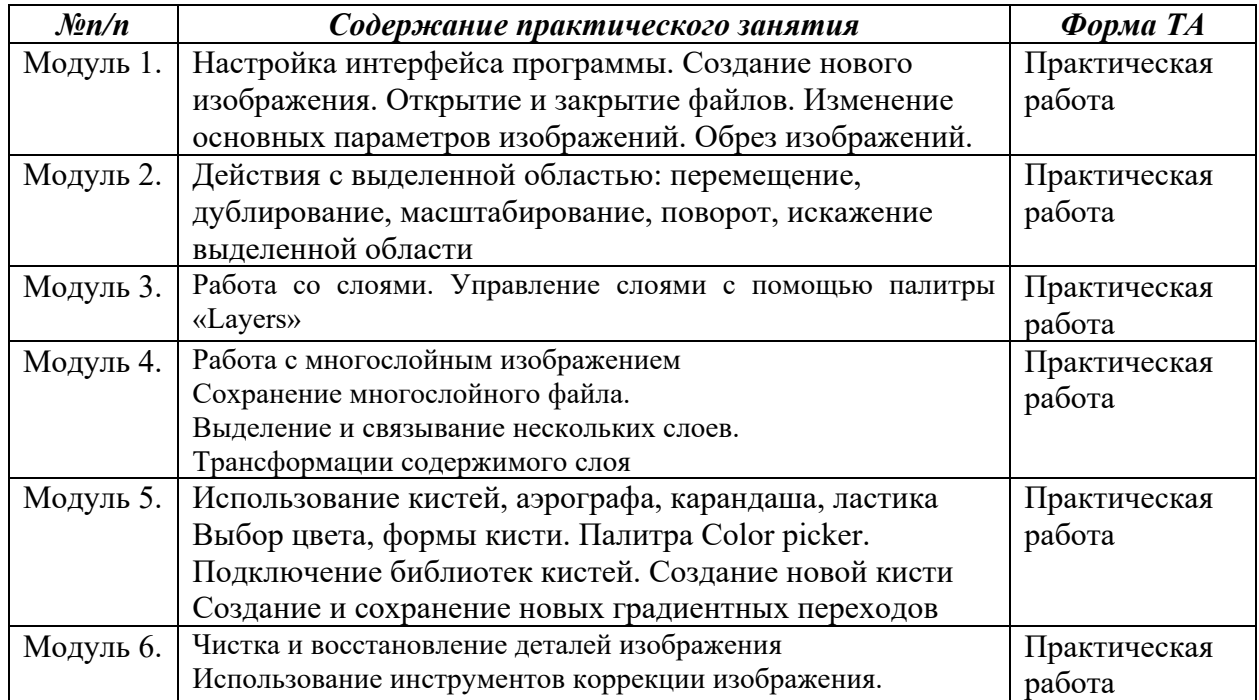

#### **Промежуточная аттестация по курсу:**

#### **Вопросы теста:**

Вопрос 1 из 25

*Вы увеличиваете масштаб отображения фотографии и в определённый момент видите пиксельную сетку. Как её отключить?* 

Выберите один ответ:

- Edit Preference -Interface
- View Zoom Out
- View Show Pixel Grid
- File File Info

#### Вопрос 2 из 25

*У вас есть несколько фотографий. Вы хотите посмотреть с помощью какой модели фотоаппарата были полученные фотографии. Каким образом это сделать более эффективно?* 

Выберите один ответ:

- Открыть документ и посмотреть в File File Info
- Спросить у того, кто дал вам эти фотографии
- View Metadata
- В программе Bridge посмотреть в палитру Metаdata выбрав перед этим нужный файл

Вопрос 3 из 25

*У вас есть слой с маской и вы хотите трансформировать маску. Как вы поступите?* 

Выберите один ответ:

- Вызвать выделение и применить Edit Free Transform
- Вызвать выделение и применить Select Transform Selection
- Отключить связь между картинкой и маской слоя, указать маску и применить команду Edit – Free Transform
- Отключить связь между картинкой и маской слоя, указать картинку и применить команду Edit – Free Transform

Вопрос 4 из 25

*Вы хотите создать документ под стандартный размер экрана планшетного компьютера. Как это сделать?* 

Выберите один ответ:

- При создании нового документа выбрать Preset Mobile & Device
- На сайте производителя выяснить разрешение экрана
- Померить линейкой экран устройства
- При создании нового документа выбрать Preset Web

Вопрос 5 из 25

*Вы открыли сканированную фотографию и видите, что она повернута вверх ногами. Каким образом можно повернуть её в нормальное отображение для дальнейшей работы.* 

Выберите один ответ:

- Image Image Rotation
- Создать новый документ и перенести в него отсканированное фото, после чего применить команду Edit - Free Transform
- Edit Free Transform
- Выбрать инструмент Rotate View Tool и повернуть на 180 градусов

#### Вопрос 6 из 25

*За что отвечает параметр Roundness в параметрах кисти?* 

Выберите один ответ:

- Поворот отпечатка
- Наклон отпечатка
- Интервал отпечатка
- Жесткость отпечатка

#### Вопрос 7 из 25

*Вы хотите сделать прямоугольное выделение с соотношением 2:1. Как это сделать?* 

Выберите один ответ:

- Установить в настройках инструмента Style Fixed Ratio 2:1
- Включить линейку и поставить разметку в соотношении
- Выполнить команду Select Transform Selection
- Выполнить команду Image Canvas Size

#### Вопрос 8 из 25

*Какой режим наложения используется при отображении теней?* 

Выберите один ответ:

- Screen
- Overlay
- Color
- Multiply

Вопрос 9 из 25

*Вы производите выделение инструментом волшебная палочка и за один клик у вас выделяется слишком много цветов. Какой пункт может изменить чувствительность к цветовому диапазону?* 

Выберите один ответ:

- Tolerance
- Contiguous
- Sample Size
- Refine Edge

Вопрос 10 из 25

*Вы произвели выделение и решили его сохранить. Как это сделать?* 

- $\bullet$  File Save As
- File Selection Save Selection
- $\bullet$  Select Save Selection
- $\bullet$  Edit Save Selection

Вопрос 11 из 25

*Вы открыли документ, сделанный вашим коллегой, и видите, что он внёс огромное количество направляющих. Как убрать направляющие не удаляя их?* 

Выберите один ответ:

- Window Grid
- $\bullet$  View Show Guides
- $\bullet$  Window Show Guides
- File Properties

Вопрос 12 из 25

*Какая клавиша позволит сбросить передний план/задний план до чёрный/белый?* 

Выберите один ответ:

 D  $\bullet$  A  $\bullet$  S  $\bullet$  X

Вопрос 13 из 25

*Я хочу обрезать изображение произвольно. Но хочу, чтобы Photoshop не удалил обрезанные пиксели. Как это сделать?* 

Выберите один ответ:

- Указать в Edit Preference General No Delete Crop Pixels
- Выбрать инструмент Crop Tool и отключить в настройках инструмента Delete Cropped Pixels
- Перевести Background в слой и изменить размер холста
- Создать новый документ нужного размера и перетащить на него нужное изображение

Вопрос 14 из 25

*Вы открыли фотографию и видите её слишком светлой. Какой способ поможет сделать её потемнее?* 

- Image Adjustments Color Balance
- Image Adjustments Black  $&$  White
- $\bullet$  Image Adjustments Levels

```
• Image – Adjustments – Hue/Saturation
```
Вопрос 15 из 25

*Вы выделили объект на фотографии и хотите добавить в нем желтого цвета. Как это сделать?* 

Выберите один ответ:

- Покрасить кисточкой с назначенной прозрачностью желтым цветом
- Применить корректирующий слой Solid Color и выбрать желтый
- Применить команду Levels
- Применить корректирующий слой Color Balance

Вопрос 16 из 25

*Какой режим наложения используется при имитации света?* 

Выберите один ответ:

- Screen
- Overlay
- Color
- Multiply

Вопрос 17 из 25

*У вас есть слой и вы хотите его залить градиентом. Какой способ поможет вам добиться желаемого результата и не уничтожит изображение слоя?* 

Выберите один ответ:

- Корректирующий слой Gradient Map
- Инструмент Gradient Tool
- Эффект слоя Gradient Overlay
- $\bullet$  Image Adjustments Gradient

## Вопрос 18 из 25

*Какое основное преимущество использования любых графических планшетов перед мышью?* 

- Регулировка размера рабочей области на экране
- Точность позиционирования
- Чувствительность к нажатию
- Возможность беспроводного использования

## Вопрос 19 из 25

*Как расшифровывается ppi?* 

Выберите один ответ:

- pixels per inch
- percent per index
- picas per inch
- producer price index

#### Вопрос 20 из 25

*В вашем документе есть 10 видимых слоёв. Как быстро оставить один нужный видимый, а остальные скрыть?* 

Выберите один ответ:

- Поочередно выключить слои и отставить один единственный
- $ALT$  + клик курсором в пиктограмму глаз нужного слоя
- Layer Hide layers
- Layer One Visible Layers

Вопрос 21 из 25

*Вы пользуетесь инструментом выделения волшебная палочка. Как сделать чтобы за 1 клик цвет выделялся во всем документе?* 

Выберите один ответ:

- Нажать и удерживать клавишу SHIFT при выделении
- Включить в настройках инструмента All Pixels
- Отключить в настройках инструмента Contiguous
- Select Properties All Pixels

#### Вопрос 22 из 25

*У вас есть выделенная область и вы хотите её уменьшить на 3 пикселя. Как это сделать?* 

- Select Transform Selection
- $\bullet$  Image Canvas Size
- Select Modify Contract
- $\bullet$  Select Modify Expand

## Вопрос 23 из 25

*У вас есть выделенные слои и вы хотите склеить их. Какая комбинация клавиш поможет это осуществить?* 

Выберите один ответ:

- $\bullet$  CTRL + E
- $\bullet$  SHIFT + CTRL + N
- $ALT + F4$
- $\bullet$  CTRL + A

Вопрос 24 из 25

*Что произойдёт если нажать комбинацию клавиш CTRL+A?* 

Выберите один ответ:

- Снимется выделение
- Отменится действие
- Выделится все
- Включится трансформация

Вопрос 25 из 25

*У вас есть документ с несколькими слоями, и вы решили смешать один из слоев с ниже стоящими. Как это сделать?* 

- Изменить Blend Mode на требуемый
- Изменить параметр Opacity
- Изменить параметр Fill
- Layer Group Layers